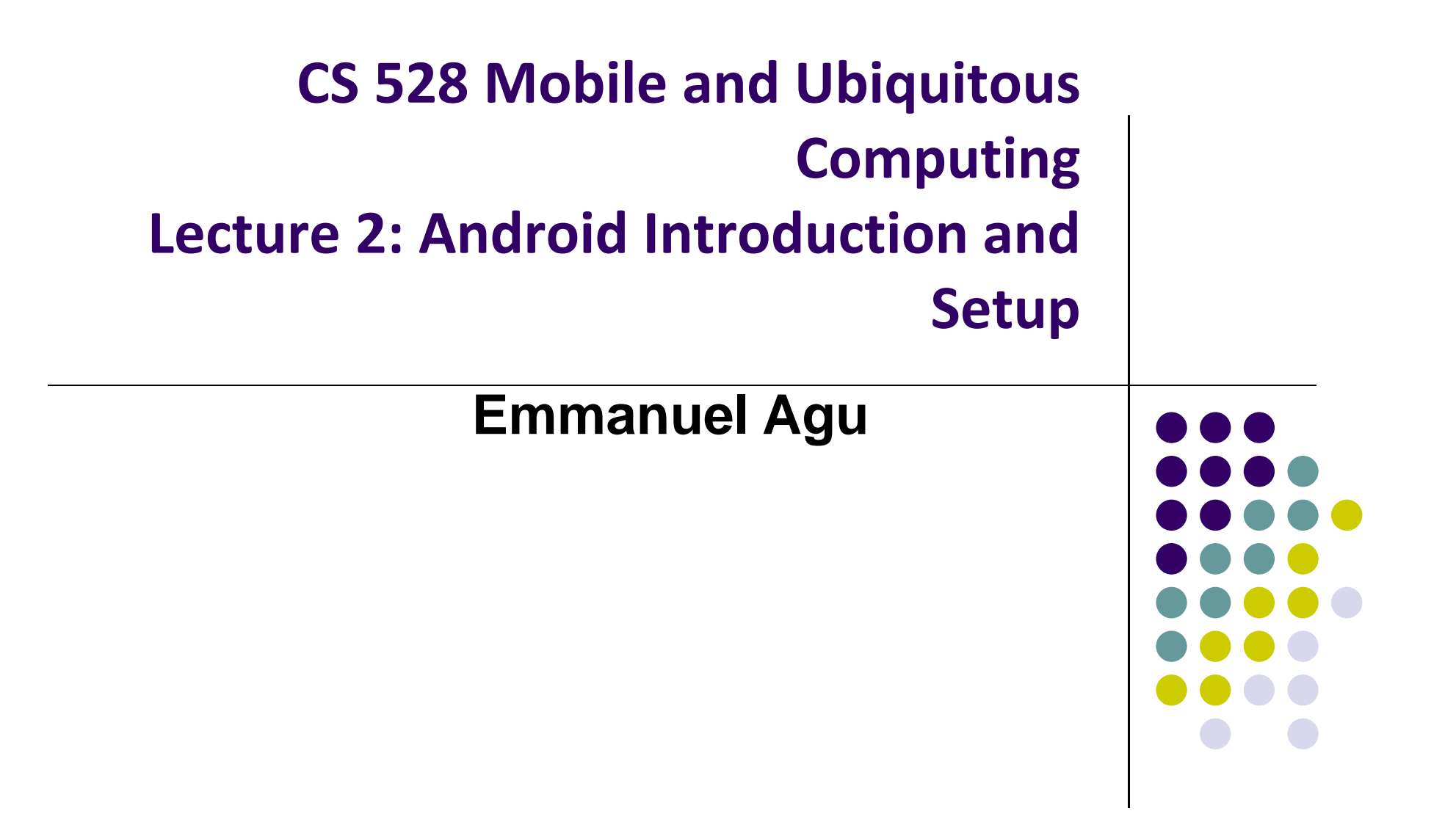

# **What is Android?**

• Android is world's leading mobile operating system

#### $\bullet$ **Google:**

- $\bullet$ Owns Android, maintains it, extends it
- $\bullet$ Distributes Android OS, developer tools, free to use
- $\bullet$ Runs Android app market

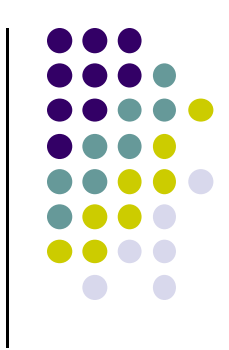

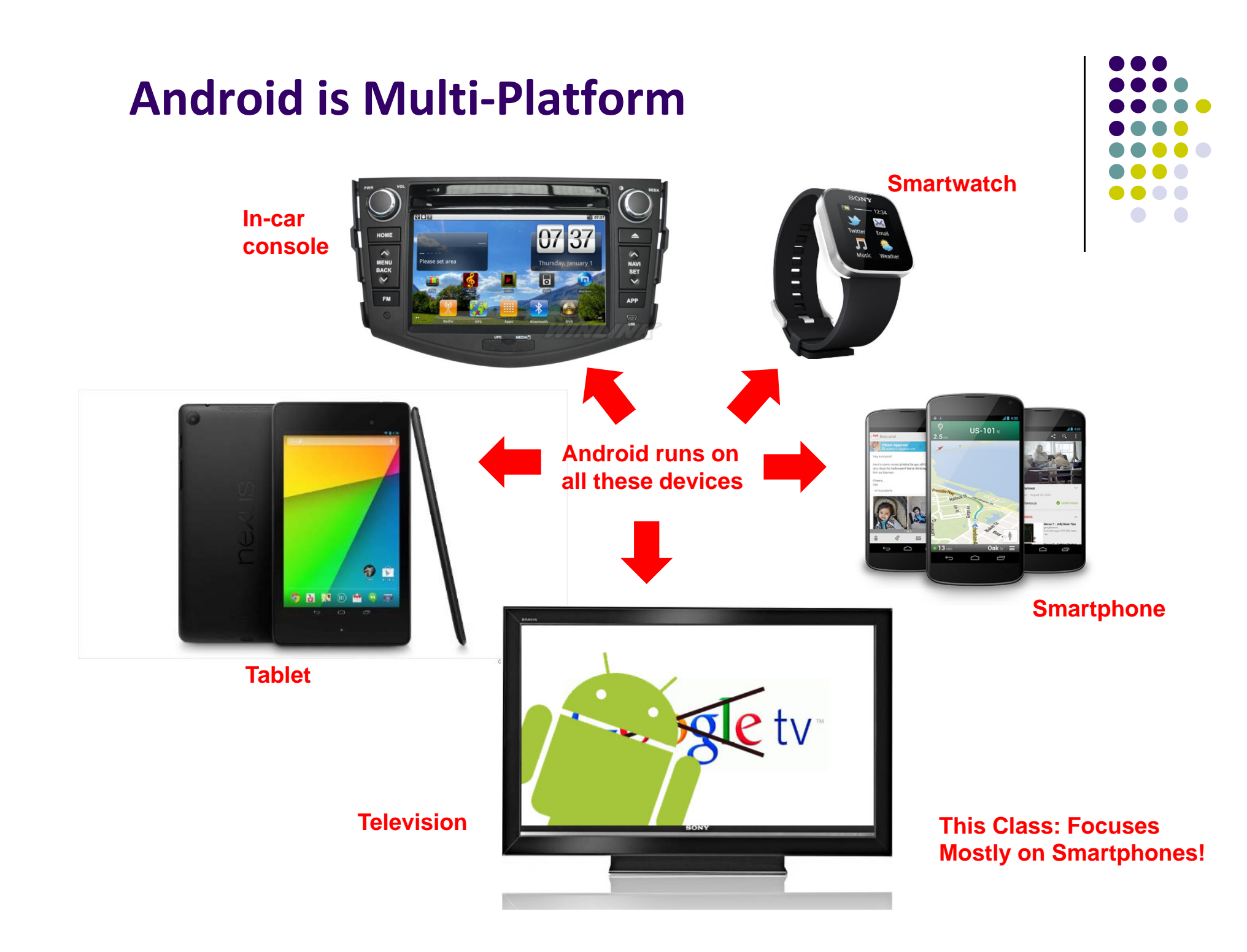

#### **Android Growth**

- $\bullet$ June 2014, 1 billion active Android users
- $\bullet$  1.25 million apps on the Android app market
	- $\bullet$ Games, organizers, banking, entertainment, etc

Number of available applications in the Google Play Store from December 2009 to July 2014

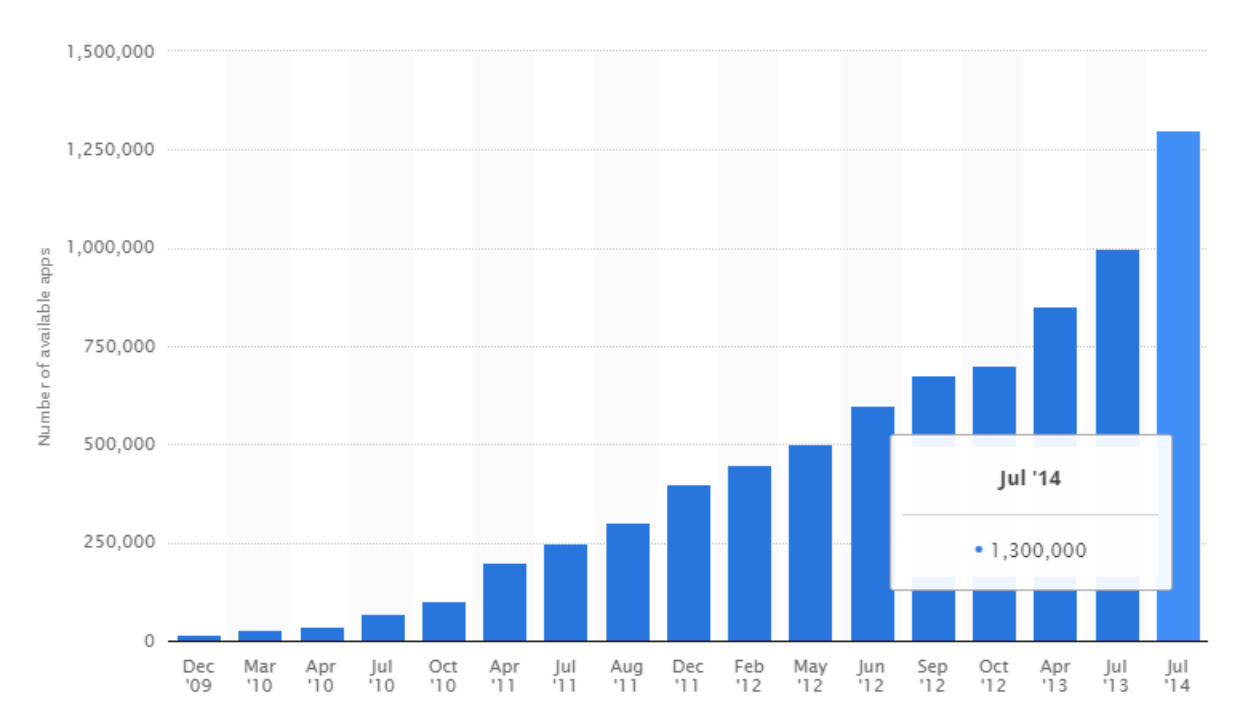

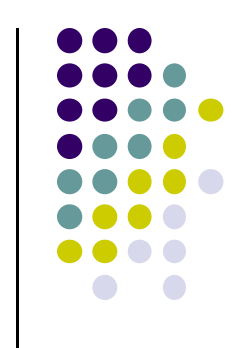

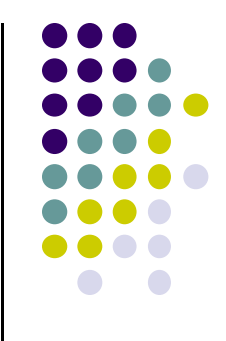

# **Other Types of Android Hardware (Apart from Smartphones)**

#### **Android Wearables: Smartwatches**

- $\bullet$ Minimal UI, at‐a‐glance
- $\bullet$  Mostly notifications, Not full functionality
	- $\bullet$  Voice Commands, phone calls
	- $\bullet$  Directions, texts, run apps
	- $\bullet$ Heart Rate monitor
	- $\bullet$ Count Steps
	- $\bullet$ Wireless charging

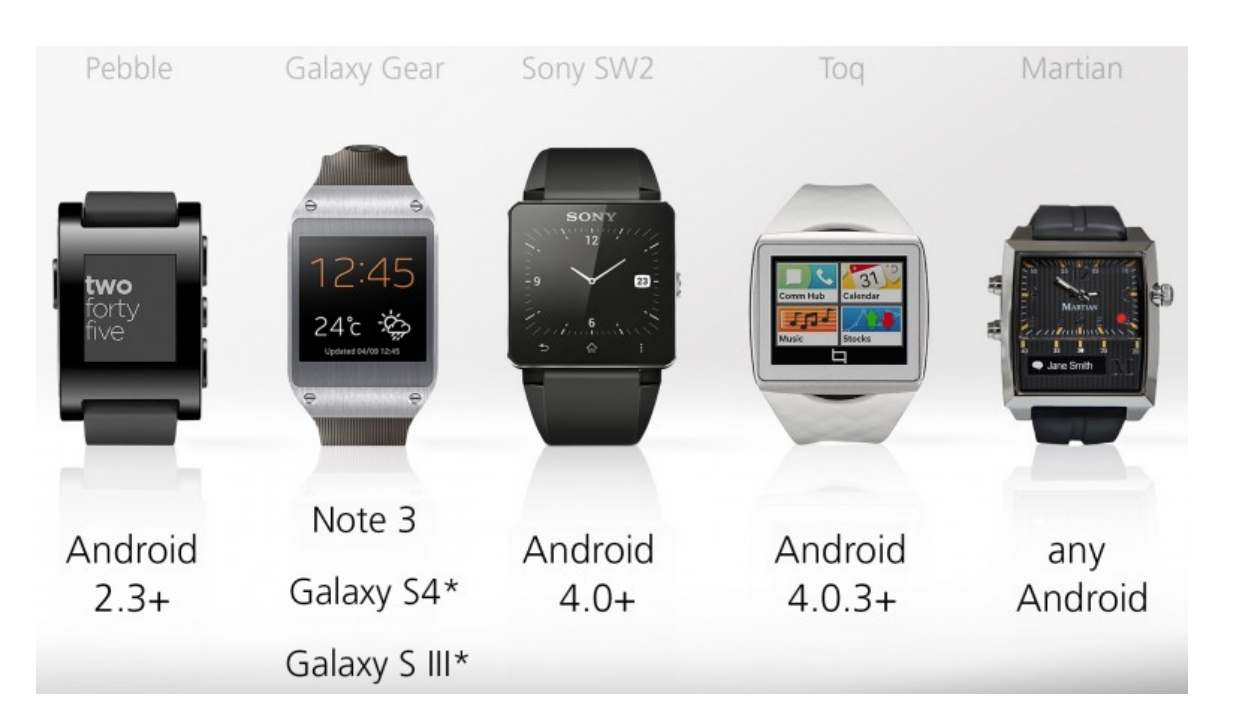

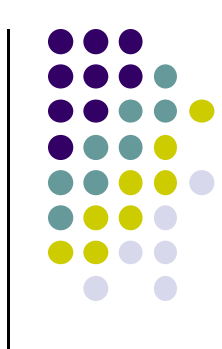

### **Android Wearables: Google Glass**

- Head-mounted display, displays information, touch-free
- $\bullet$ Example application: Records babies life steps
- $\bullet$  Features:
	- $\bullet$ Touchpad (on side), camera for photoes video, display, voice commands
- $\bullet$ Google recently announced discontinuing Google Glass

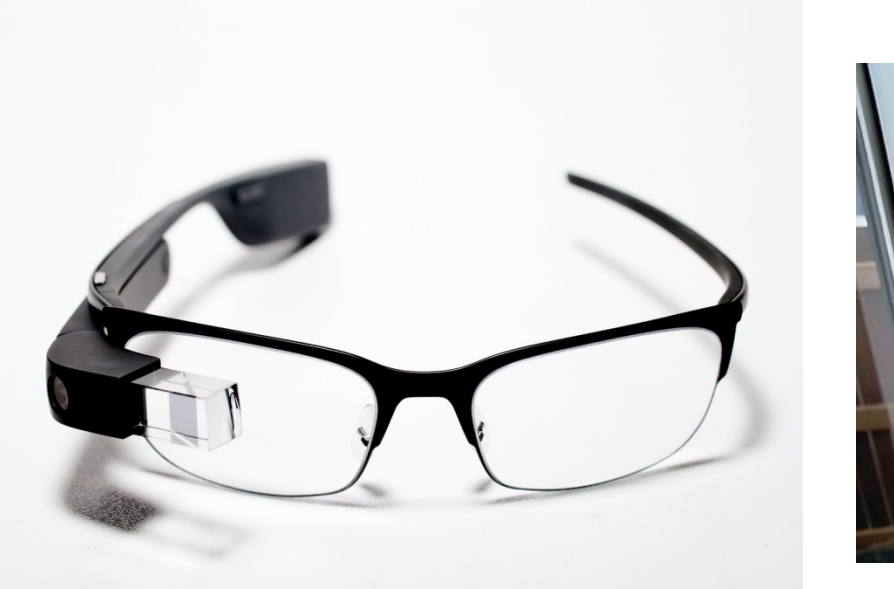

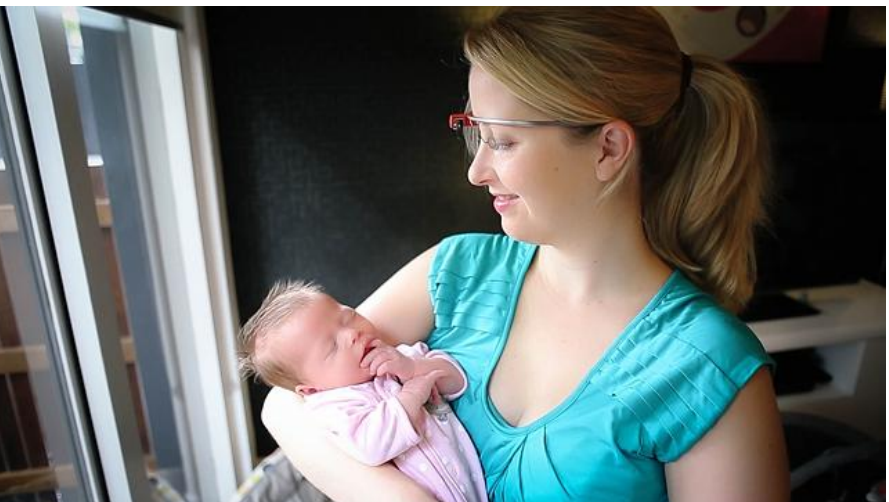

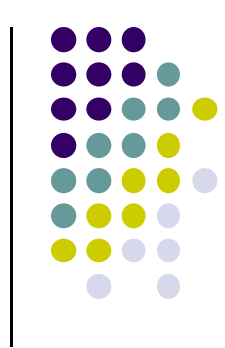

## **Android Hardware: TV programming**

- $\bullet$  Smart, interactive TV platform (Android 5.0) featuring:
	- $\bullet$ Viewing recommendations based on watching habits
	- $\bullet$ Media apps downloadable from Google Play. E.g. Netflix streaming app
	- $\bullet$ Games
	- $\bullet$  Voice Search to answer questions. E.g. which movies were nominated for academy awards

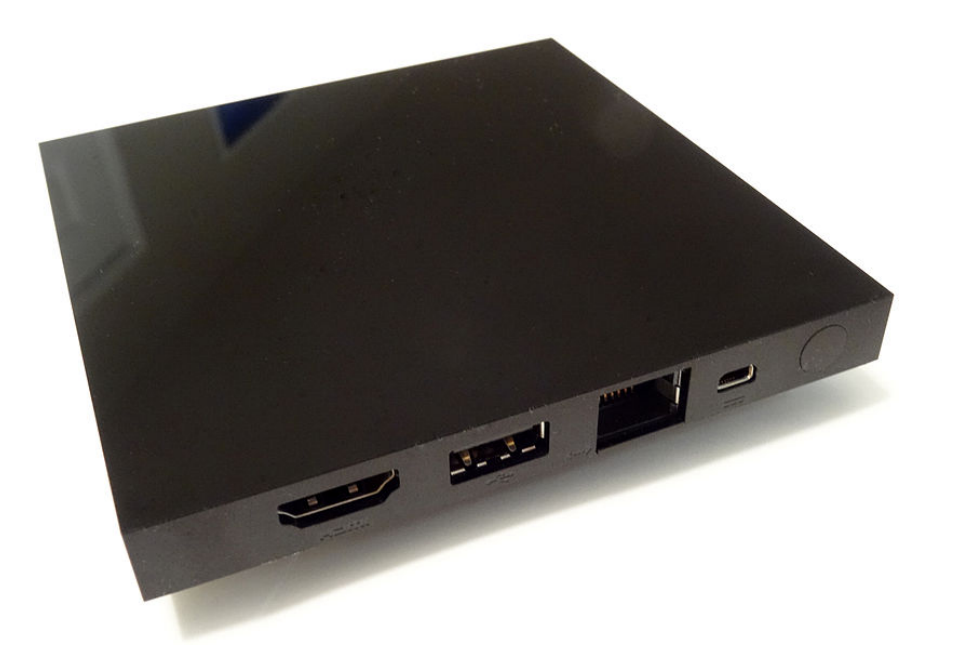

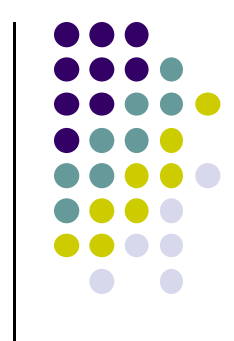

# **Android Hardware: in‐Car Entertainment and Navigation System**

- $\bullet$ Example: Honda Connect system
- $\bullet$ Integrated audio, phone, navigation, information system
- $\bullet$ Runs Android 4.0.4
- $\bullet$ Android Auto announced by automotive alliance in Jan 2014

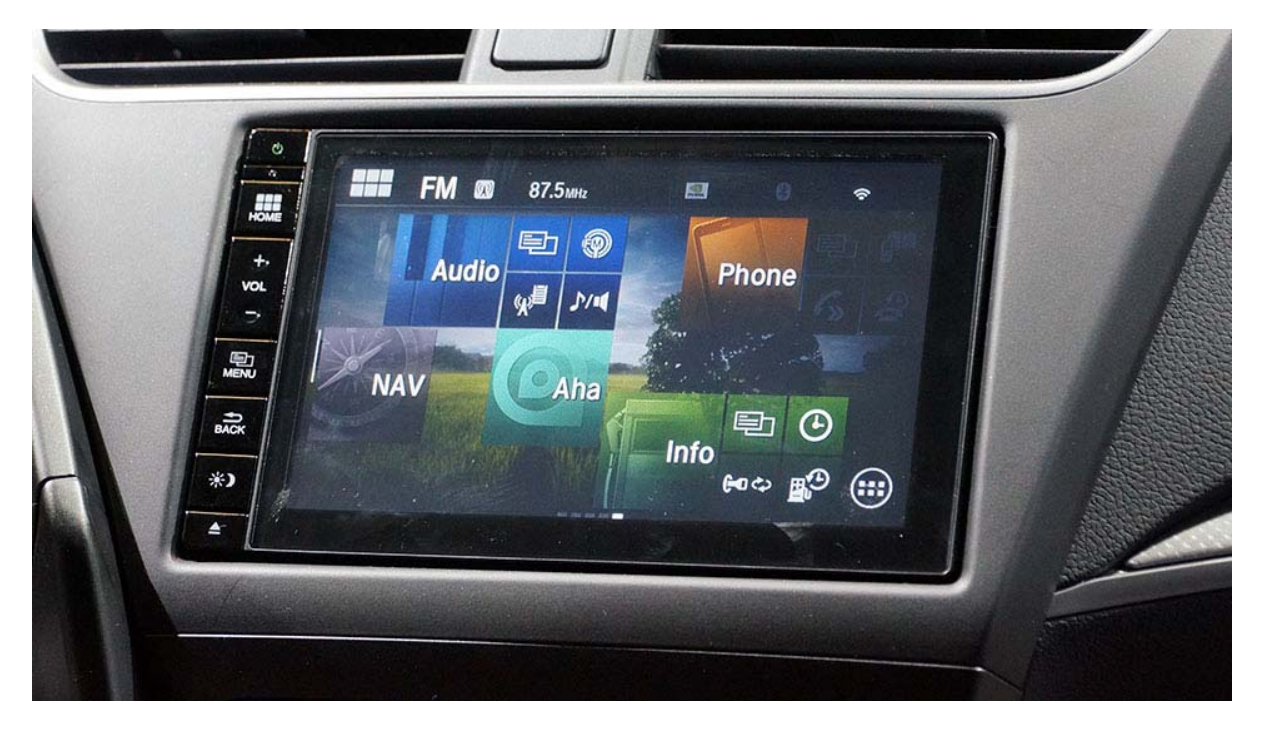

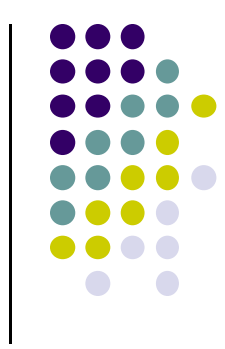

# **Android Versions**

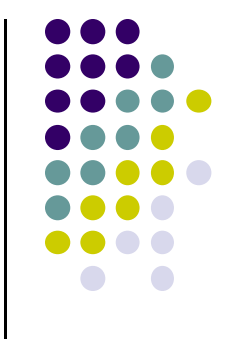

- Most recent Android version is Android L (5.0) or "Lollipop"
- Distribution as at Dec 1, 2014

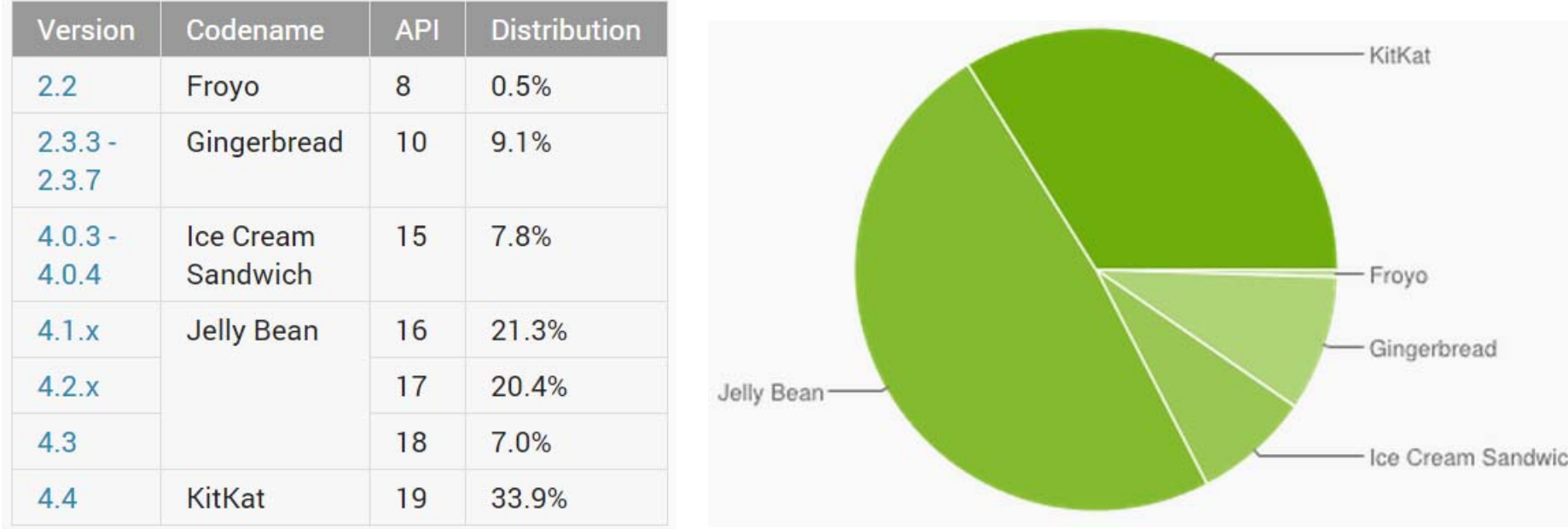

# **Android Software Framework**

- $\bullet$ Android OS has Linux kernel, drivers
- $\bullet$ Android Applications: Programmed in Java
- Android Libraries: OpenGL ES (graphics), SQLite (database), etc

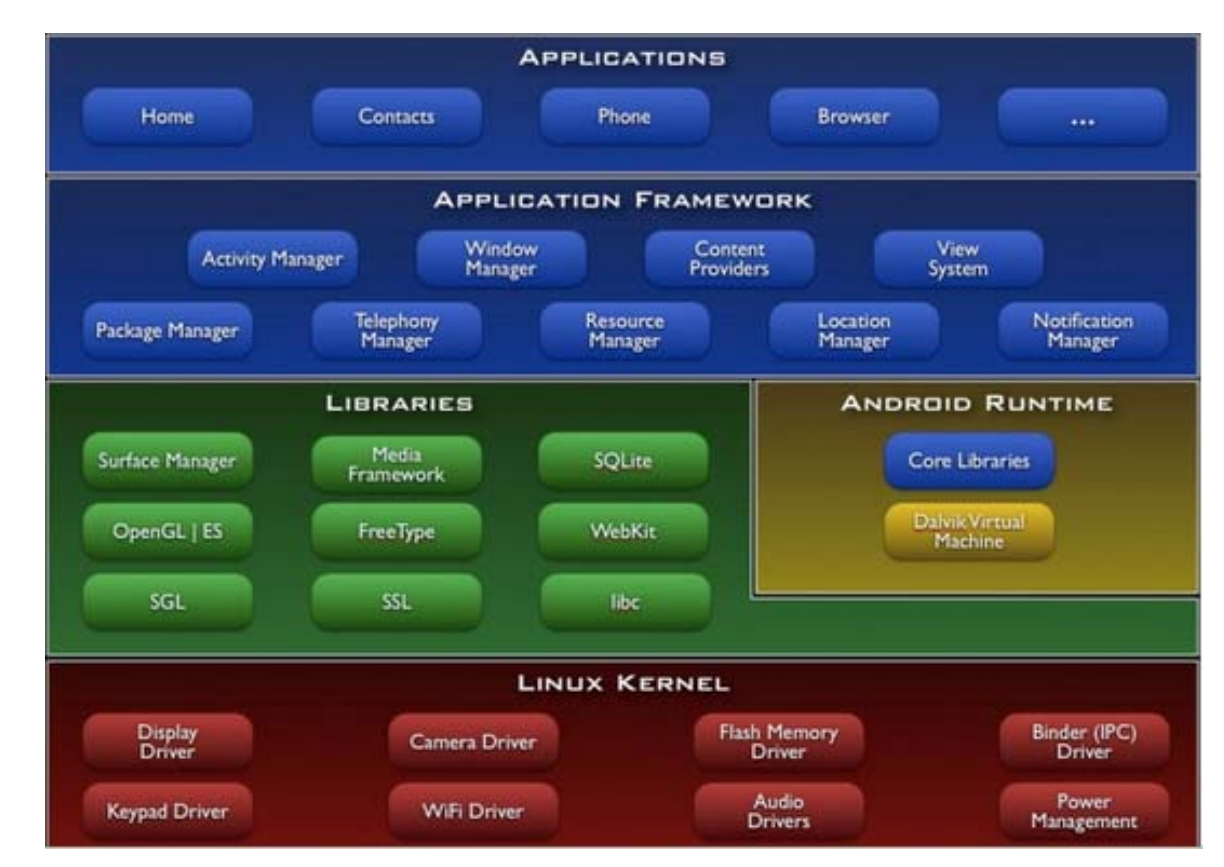

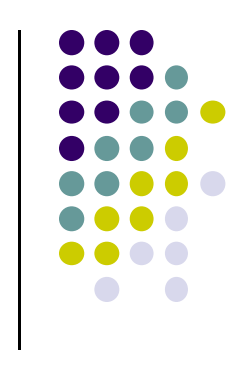

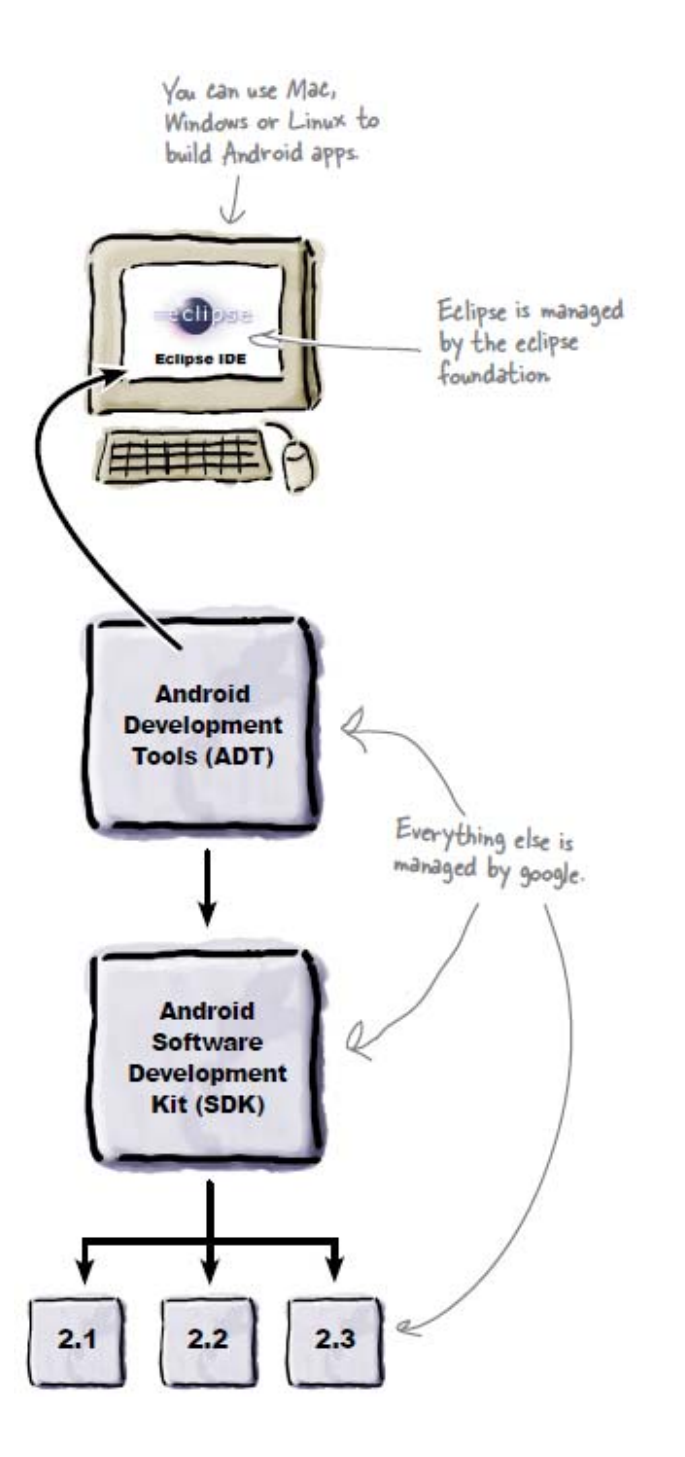

# **Old Developer Android Environment**

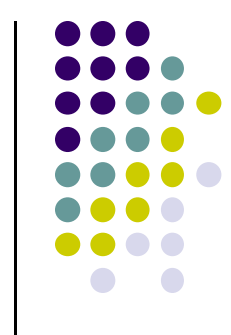

- $\bullet$  **Eclipse IDE:** type code in, compile, not Android‐specific
- **Android Dev Tools (ADT):** Eclipse plugin, adds Android functionality
- $\bullet$  **Android Software Dev Kit (SDK):** Tools to build, test and run apps
- **Packages:** Enables developing for various Android versions

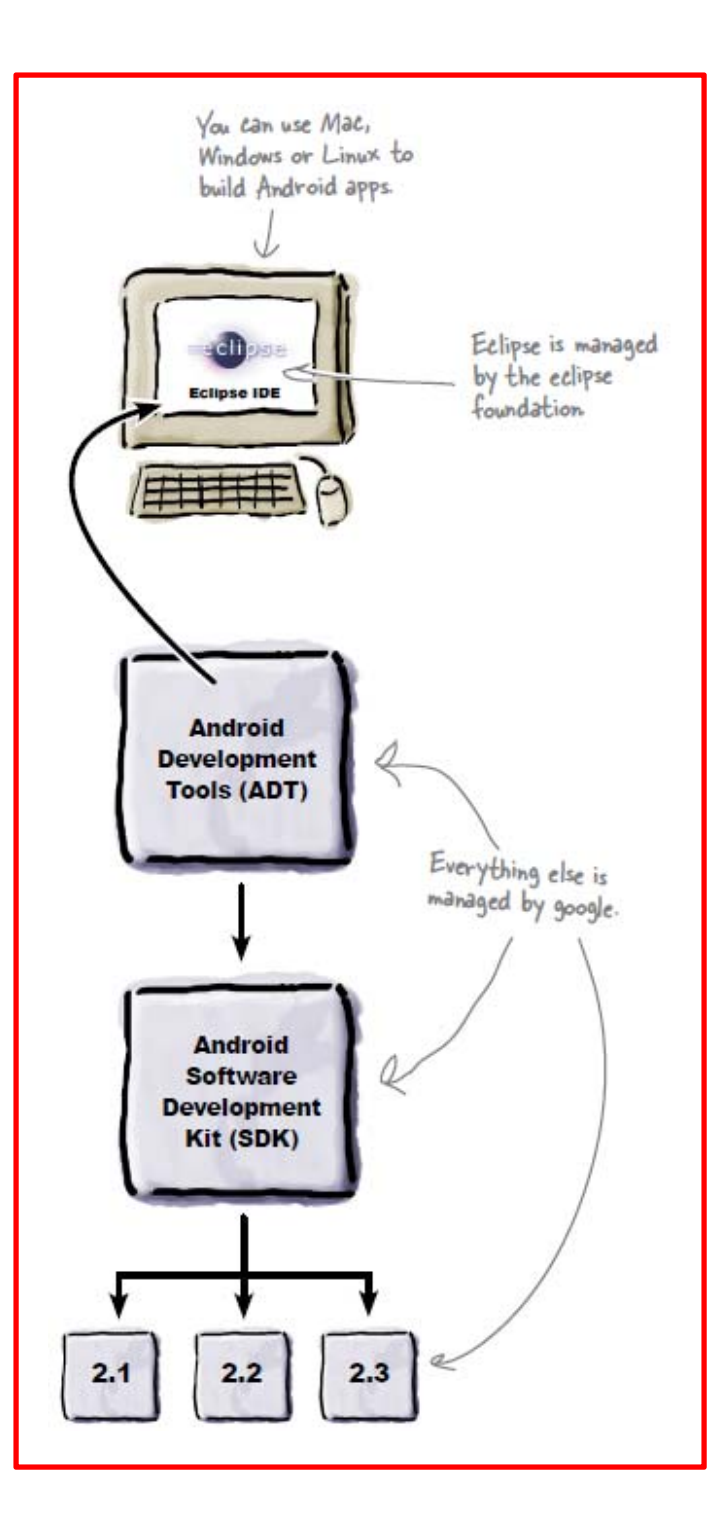

# **New Developer Android Environment**

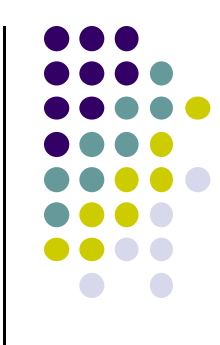

- 0 Google developed it's own IDE called **Android Studio**
- Combines tools in old development environment into 1
- 0 Cleaner interface specifically for Android Development (e.g. drag and drop app design)
- $\bullet$  In December 2014, Google announced it will stop supporting Eclipse IDE

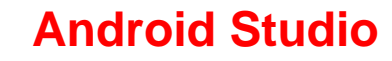

#### **Installing Android Studio**

- $\bullet$  **Step 1:** Install Java (at least version 1.7)
	- $\bullet$ **Note:** You may already have Java installed. Check first
- $\bullet$  **Step 2:** Set JAVA\_HOME system variable
	- $\bullet$ This variable tells applications that need Java where it is installed
- $\bullet$ **Step 3:** Install Android Studio (version 1.1 is the latest)
- $\bullet$  Bucky Roberts (thenewboston): nice youtube Android tutorials
	- $\bullet$ **Tutorial 1:** Install Java [ Watch it ]
	- $\bullet$ **Tutorial 2:** Install Android Studio [ Watch it ]

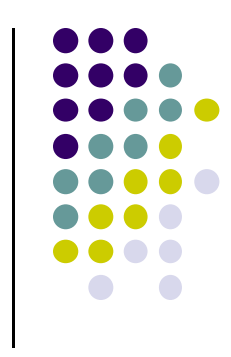

### **Where to Run Android App**

- **•** Android app can run on:
	- $\bullet$ Real phone (or device)
	- $\bullet$ Emulator (software version of phone)

Emulated phone in Android Studio

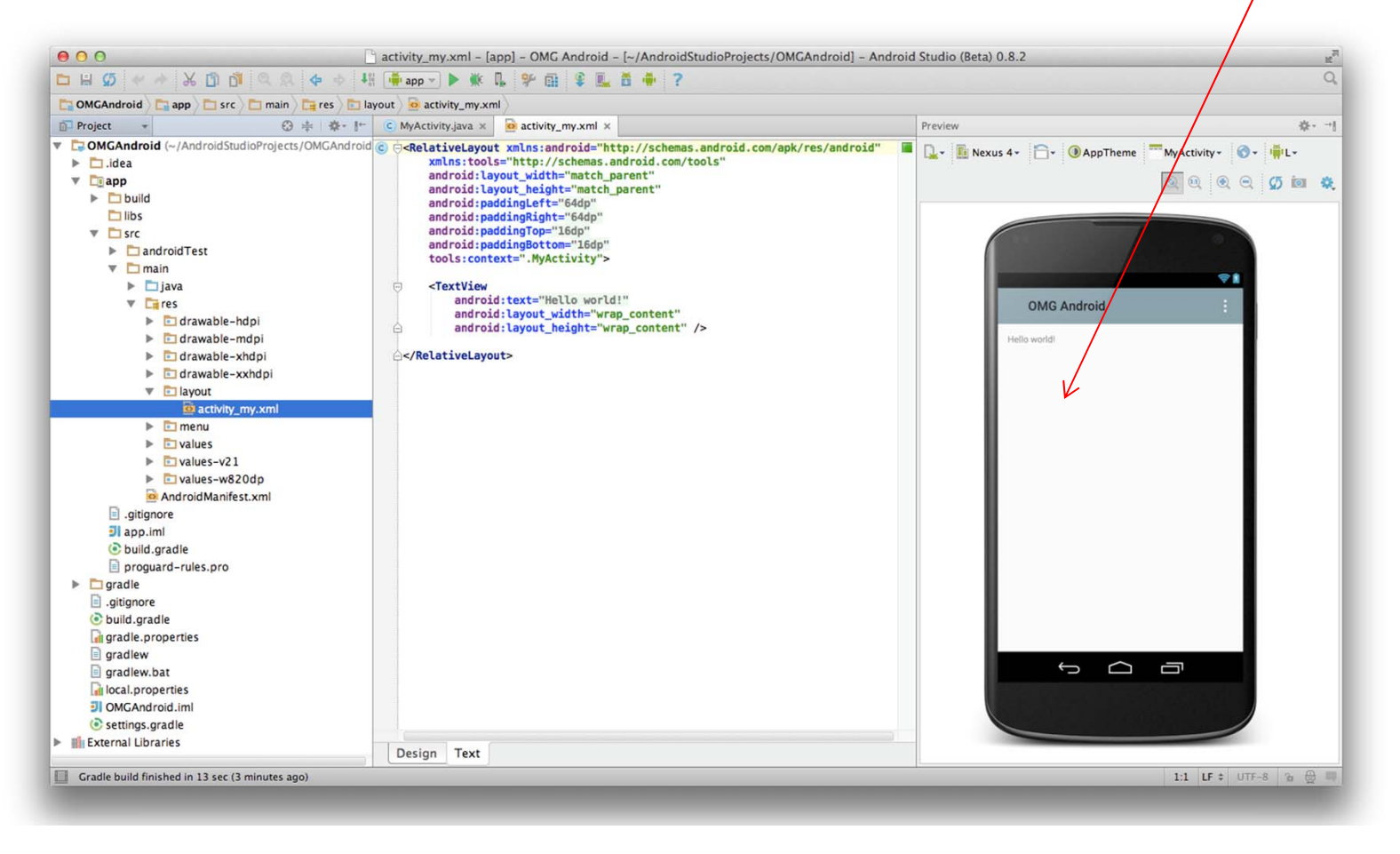

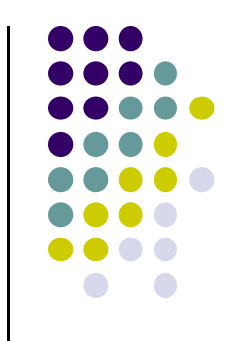

#### **Running Android App on Real Phone**

• Need USB cord to copy app over from development PC to phone

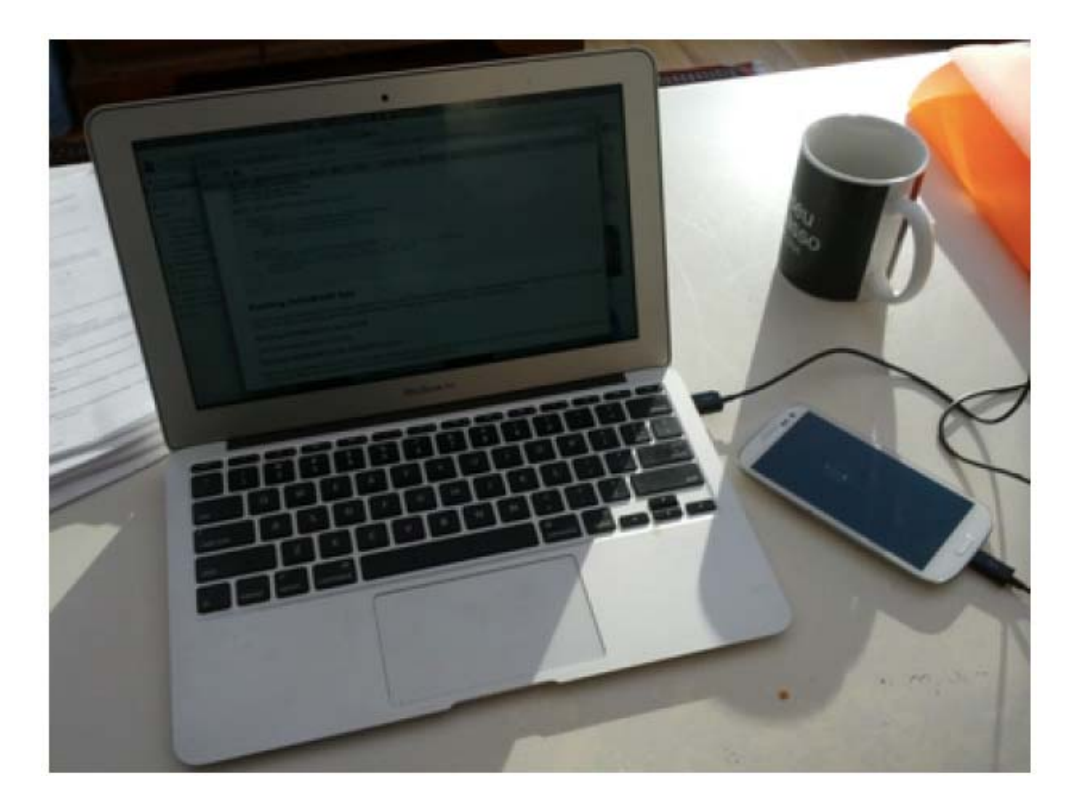

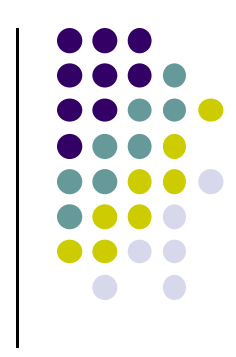

### **Emulator Pros and Cons**

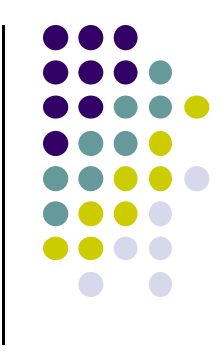

#### $\bullet$ Pros:

- $\bullet$ Conveniently test app on basic hardware by clicking in software
- $\bullet$  Easy to test app on various devices (phones, tablets, TVs, etc), various screen sizes
- $\bullet$  Cons:
	- $\bullet$ Some hardware missing, especially hardware for sensing environment
	- $\bullet$ E.g. GPS, camera, video recording, etc

### **Emulator Limitations**

- No support for placing or receiving actual phone calls
	- $\bullet$  Simulate phone calls (placed and received) through the emulator console
- No support for USB connections
- No support for camera/video capture (input)
- No support for device-attached headphones
- No support for determining connected state
- No support for determining battery charge level and AC charging state
- No support for determining SD card insert/eject
- No support for Bluetooth
- No support for simulating the accelerometer
	- $\bullet$ Use OpenIntents's Sensor Simulator
- Slow!!!

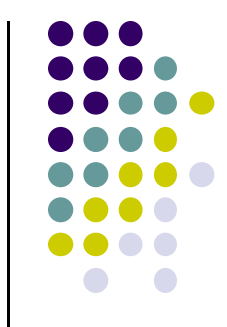

#### **Setting up your Project**

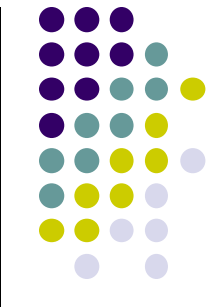

- After installing Android Studio, need to set up your project
- $\bullet$  Tutorial: Android App Development for Beginners ‐ 3
	- –Setting up your project by Bucky Roberts (thenewboston)
	- $\bullet$ https://www.youtube.com/watch?v=r4oIez0sfvY
- Main steps to set up Android Project
	- $\bullet$ Start <sup>a</sup> new Android Project
	- $\bullet$ Configure new Android Project (select app name, domain name, etc)
	- $\bullet$ Set platform and minimum SDK
	- $\bullet$ Add an Activity

# **Start a new Android Project**

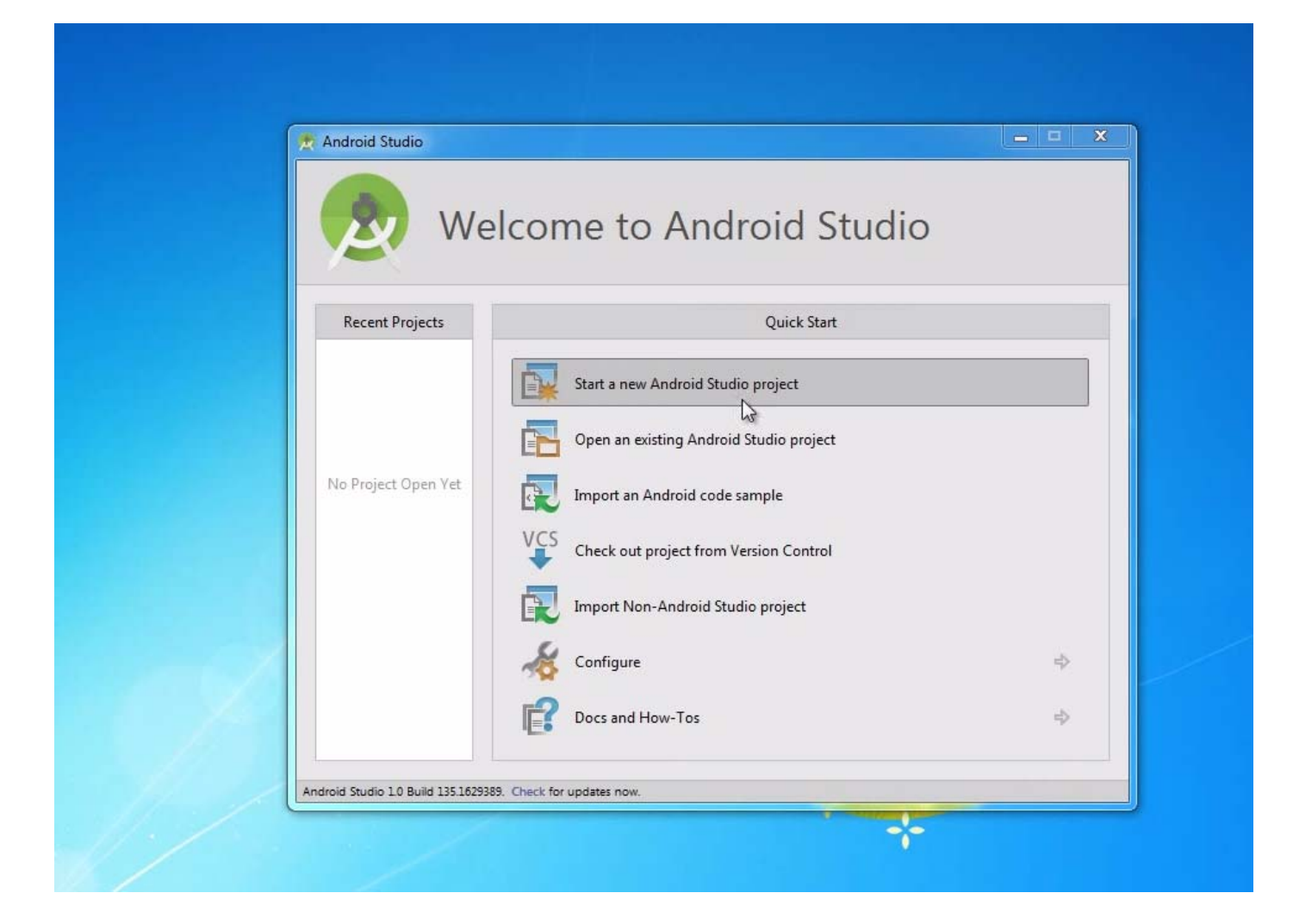

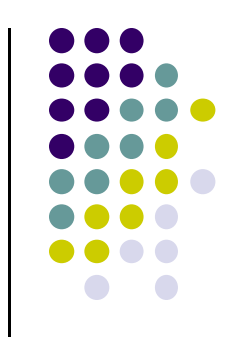

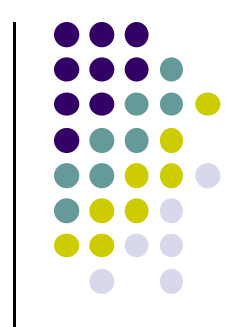

# **Add an Activity (Blank Activity is Simplest)**

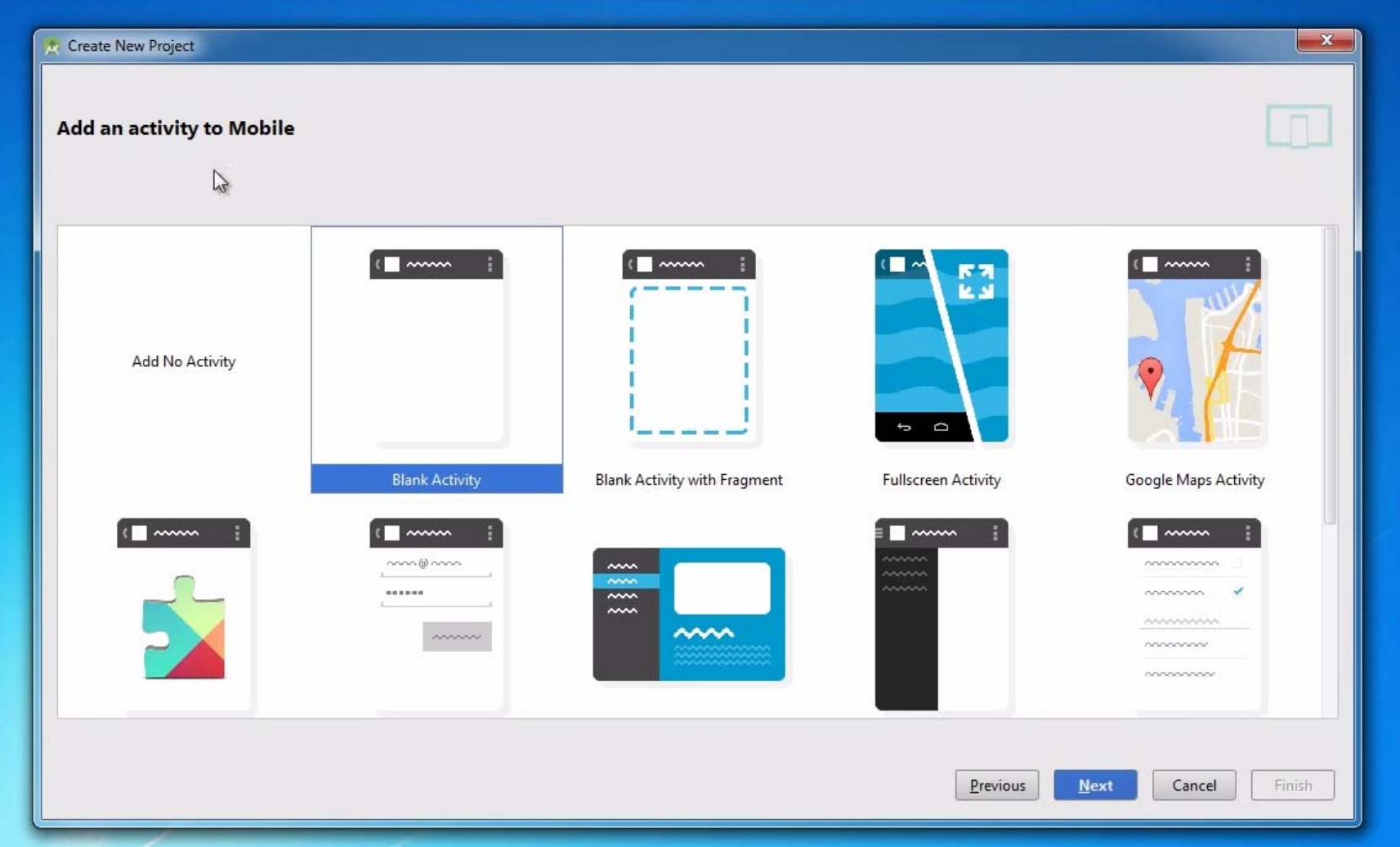

#### **Running <sup>a</sup> Simple App**

- $\bullet$  Tutorial 4: Android App Development for Beginners ‐ 4 – Running <sup>a</sup> Simple App [10:48 mins] by Bucky Roberts
	- $\bullet$ https://www.youtube.com/watch?v=qKRWC3Q8wRw

#### $\bullet$ Main steps

- $\bullet$ Run Android Studio
- $\bullet$ Fix any remaining issues
- $\bullet$ Run AVD, select virtual device
- $\bullet$ Run App on selected virtual device

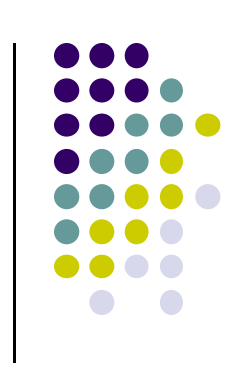

#### **Open Android Studio**

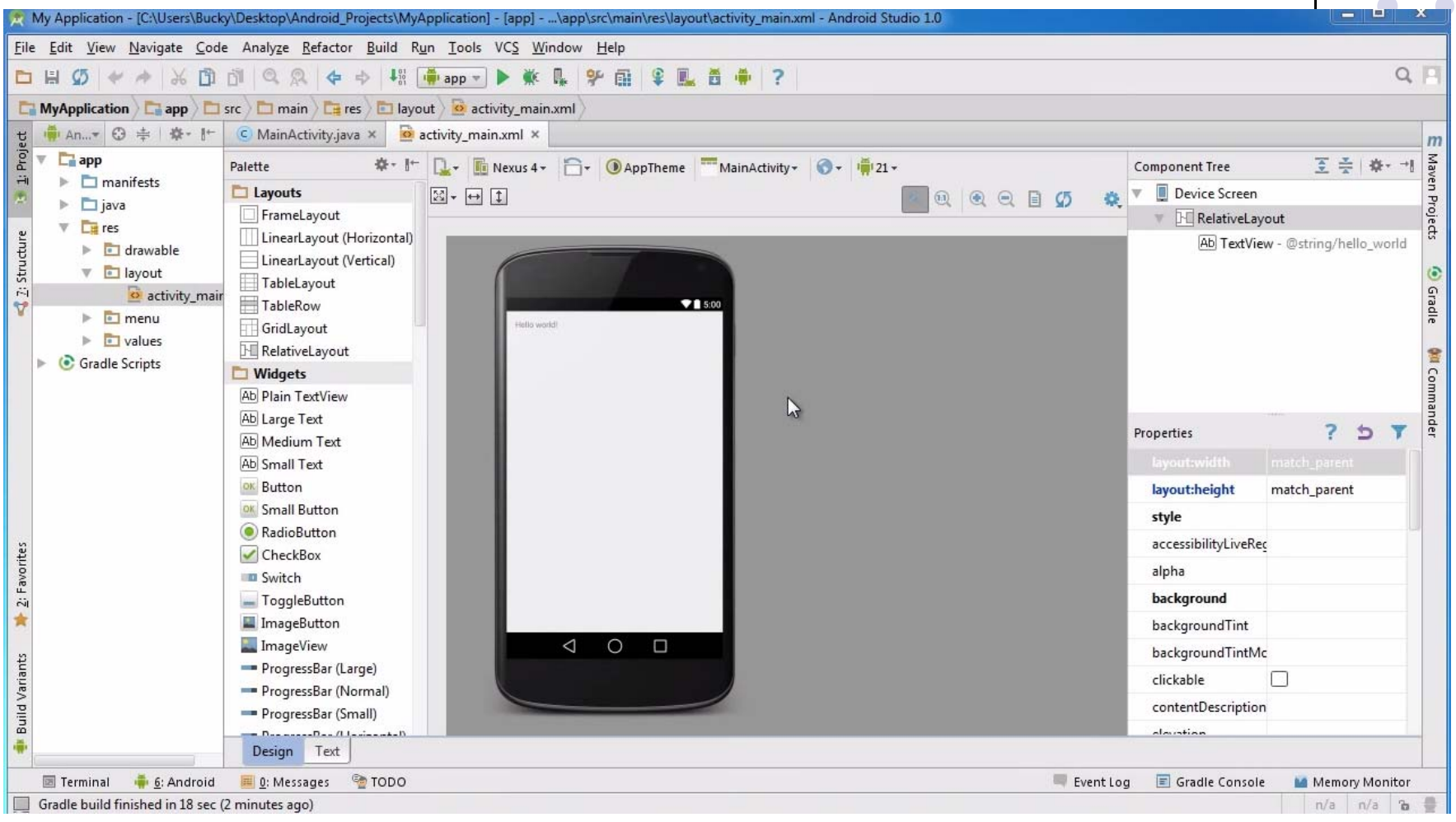

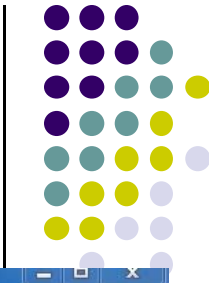

### **Run AVD Manager**

 $\div\mathrm{i}$ 

 $\triangleq$  2: Structure

**Build Variants** 

墨

2: Favorites

含

m

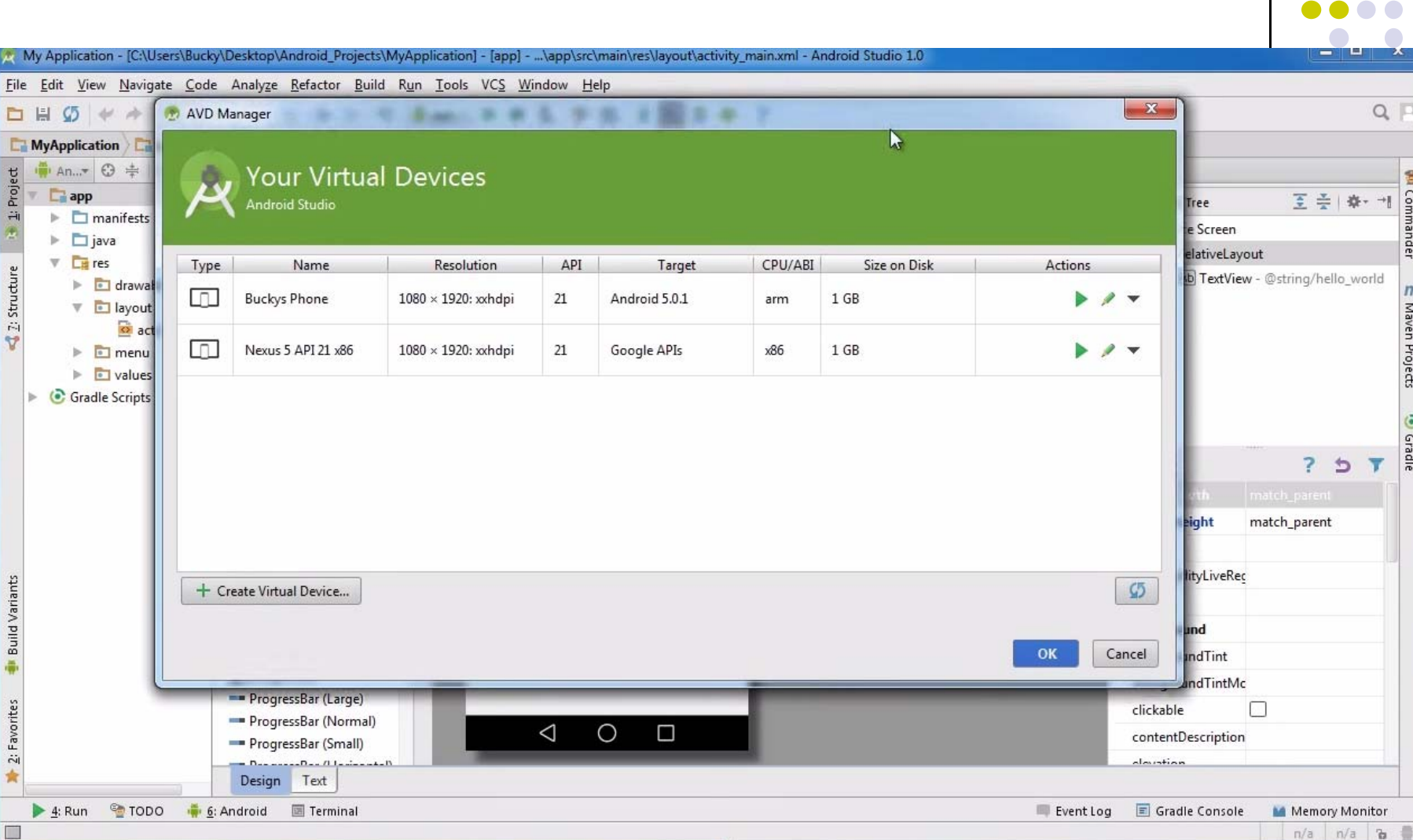

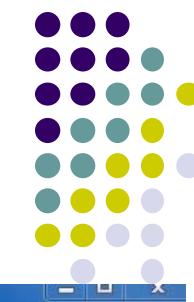

đel

 $\overline{m}$ 

Maven Projects

**O** Gradle

### **How to Run the App?**

#### Click here to run the app

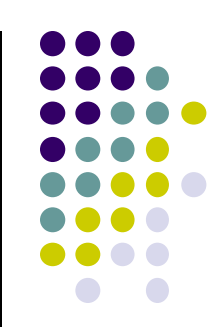

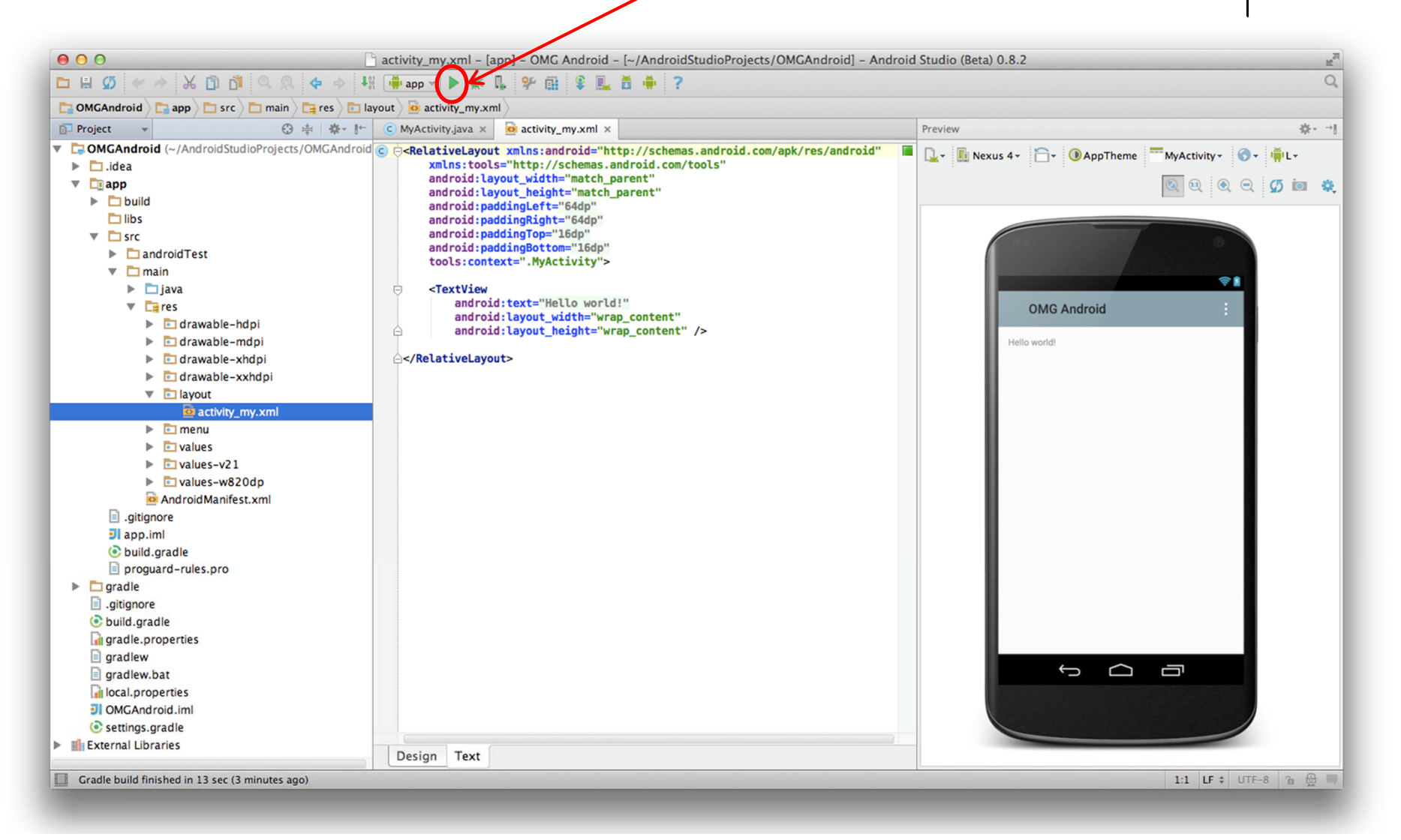

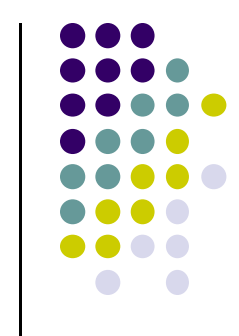

### **Run App on Virtual Device (Phone)**

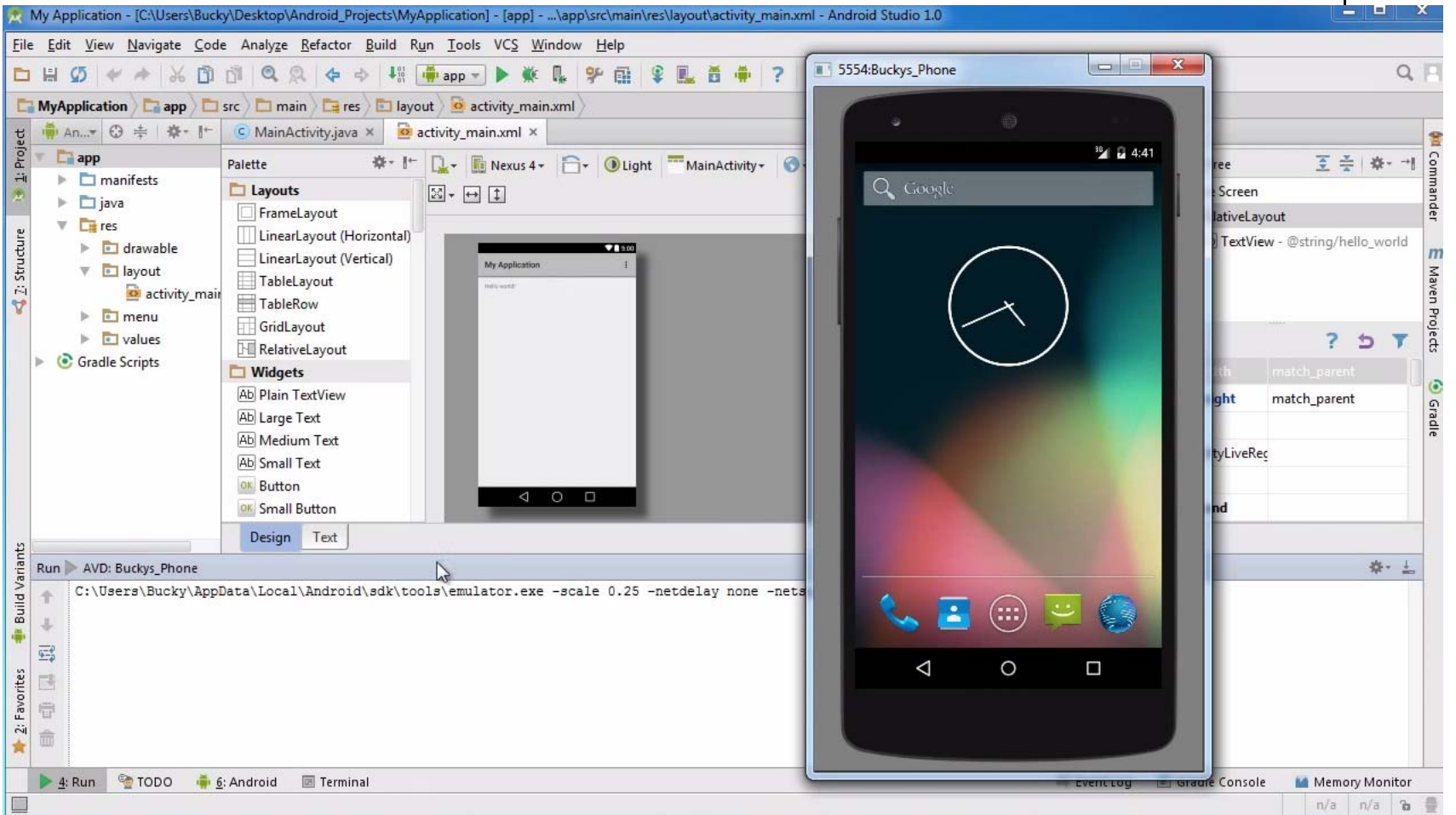

#### **Tour of Android Studio Interface**

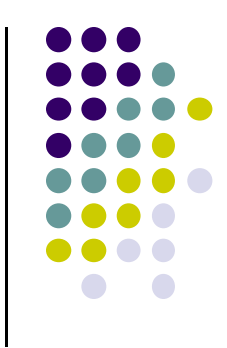

- Tutorial 5: Tour of Android Studio Interface [6:01 mins]
	- $\bullet$ https://www.youtube.com/watch?v=‐pdTqBq2TFQ
- Quick overview of main sections of Android Studio
	- $\bullet$ Windows menu bar
	- $\bullet$ Android tool bar
	- $\bullet$ Project window
	- $\bullet$ Editor Window
	- $\bullet$ Palette for Drag‐and‐Drop Design of Android buttons
- $\bullet$ More detailed coverage of specific UI aspects later

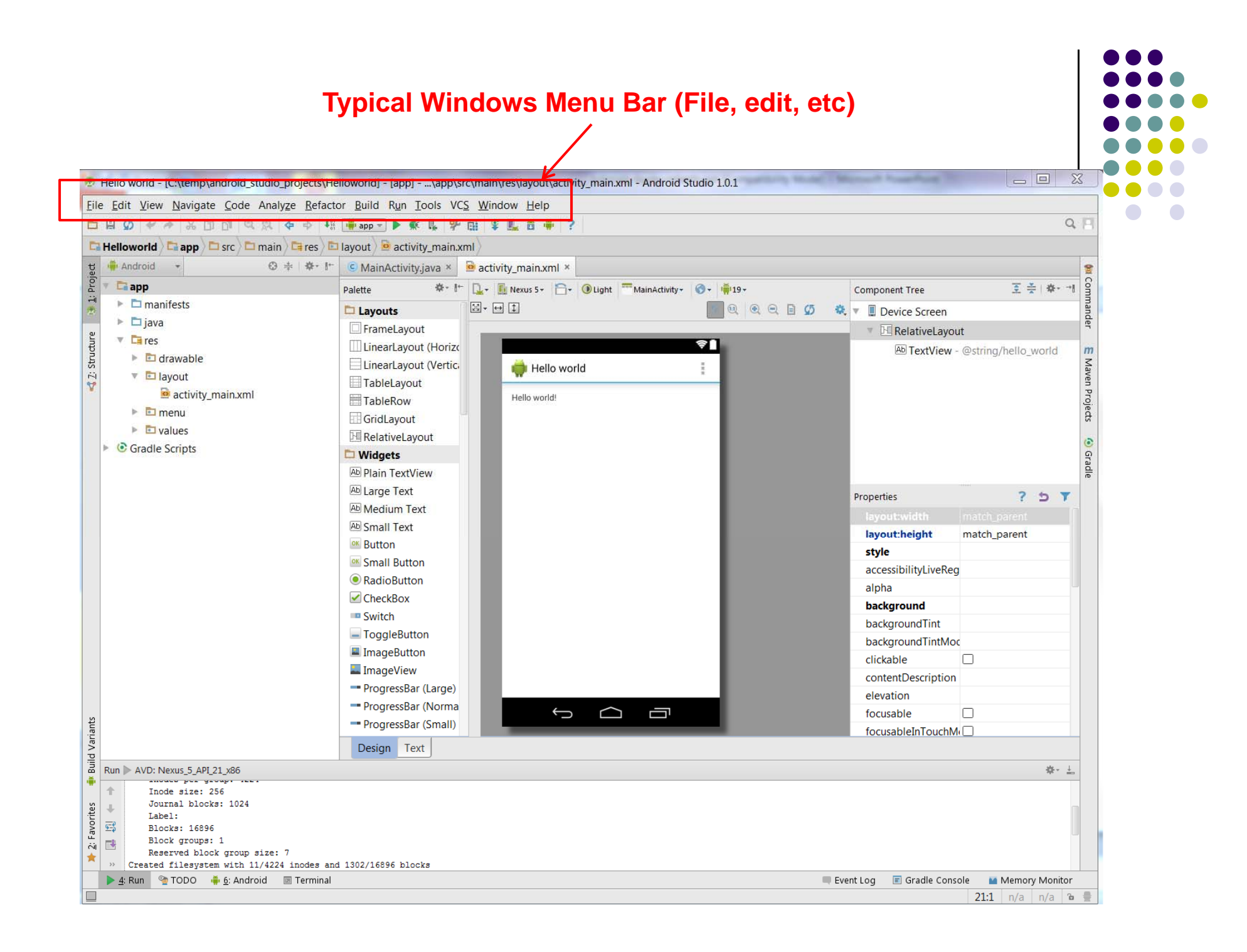

#### **Tool Bar: Shortcuts to Frequently used Android-specific Functions (E.g. One-click access to SDK manager)**

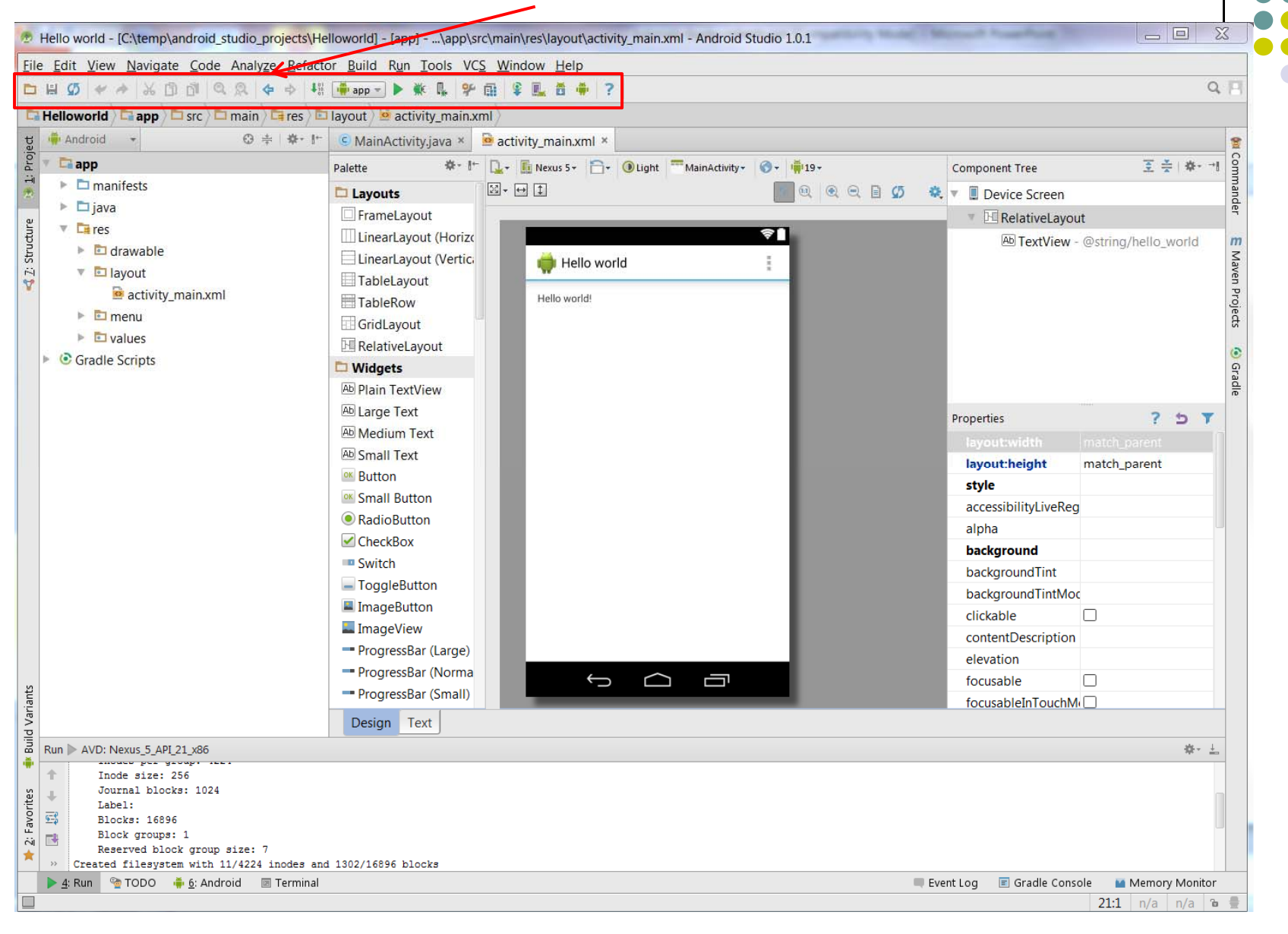

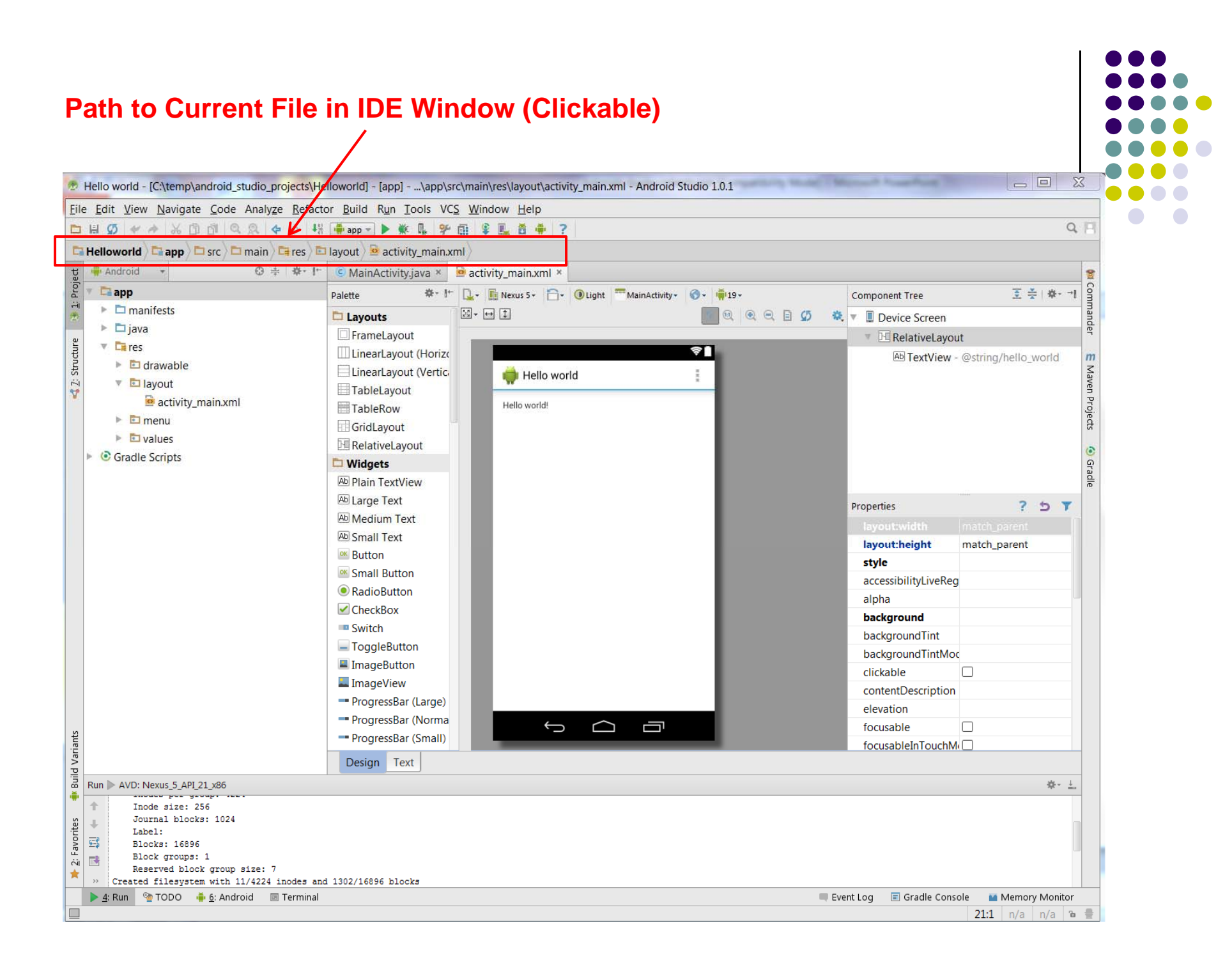

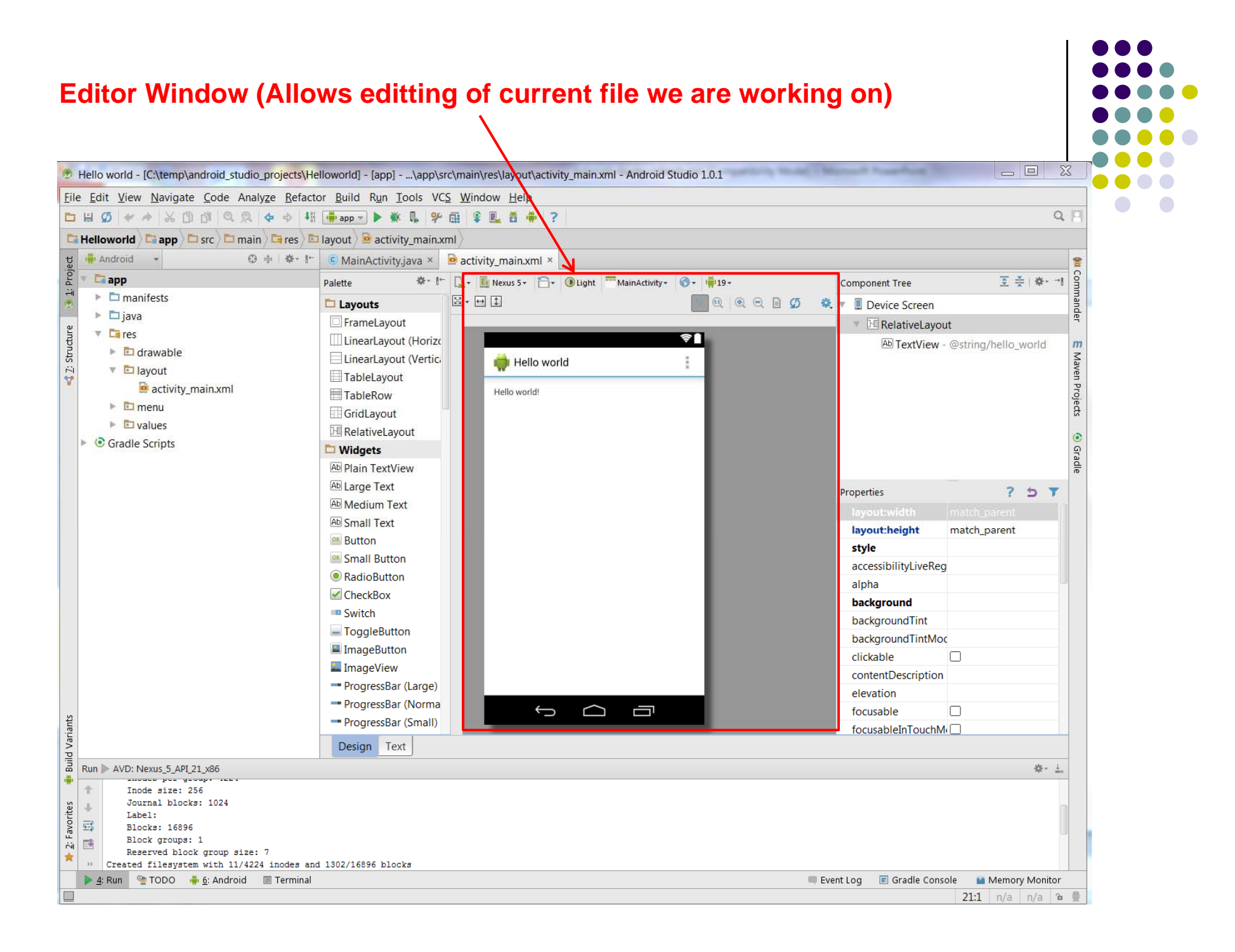

#### **Clicking on Editor Window Tabs switches between Java code and Visual Interface** $\overline{\phantom{a}}$

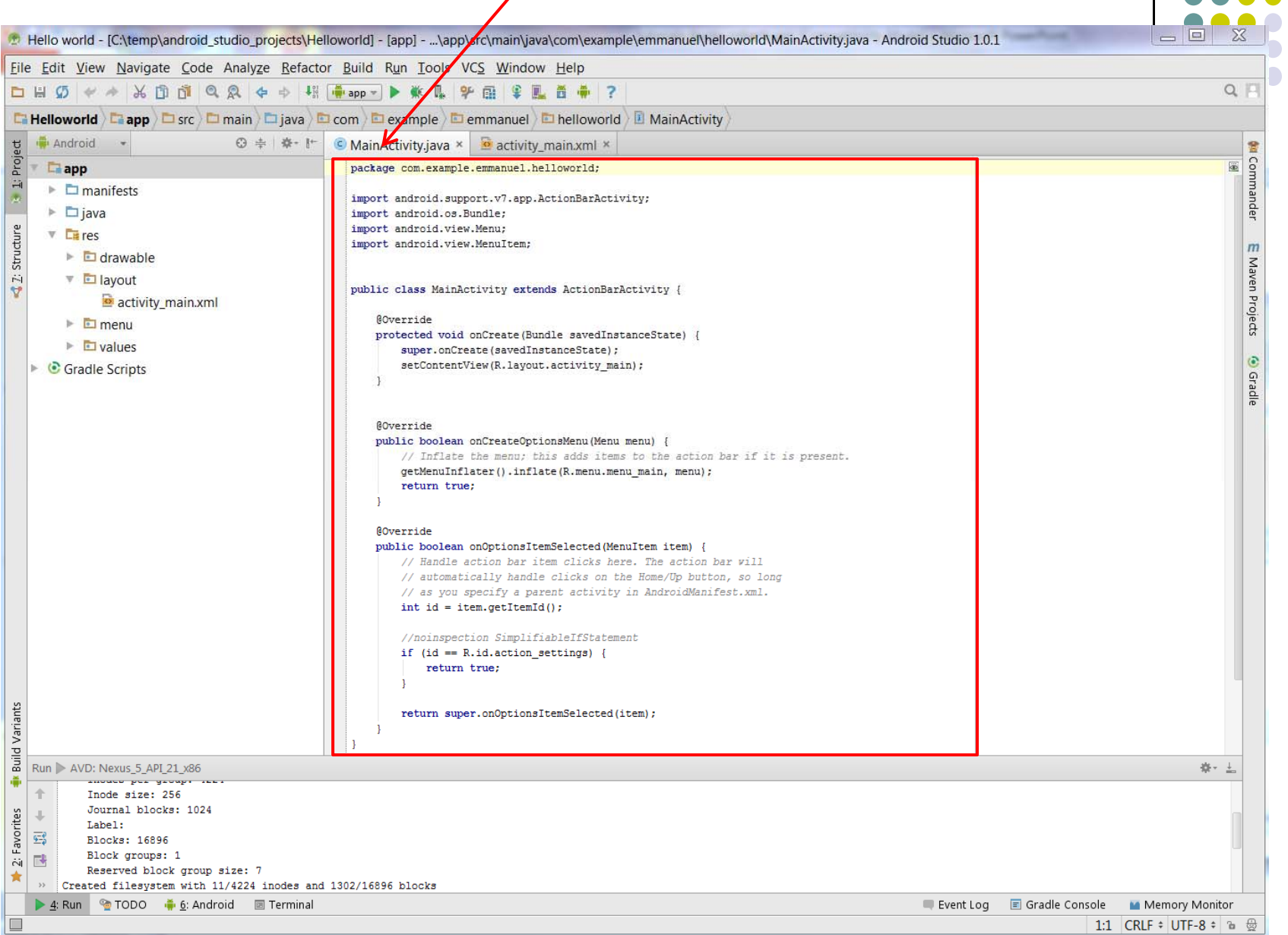

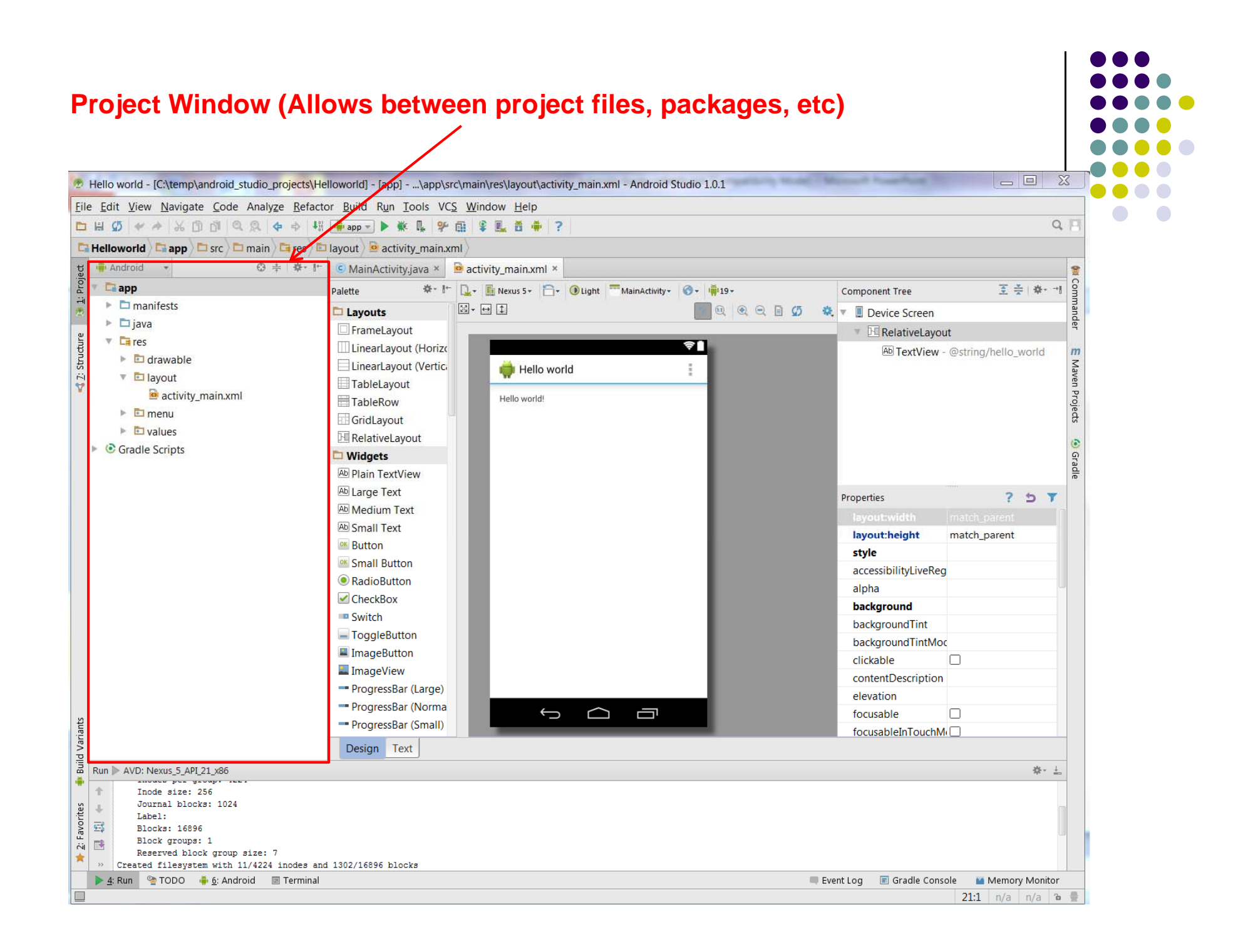

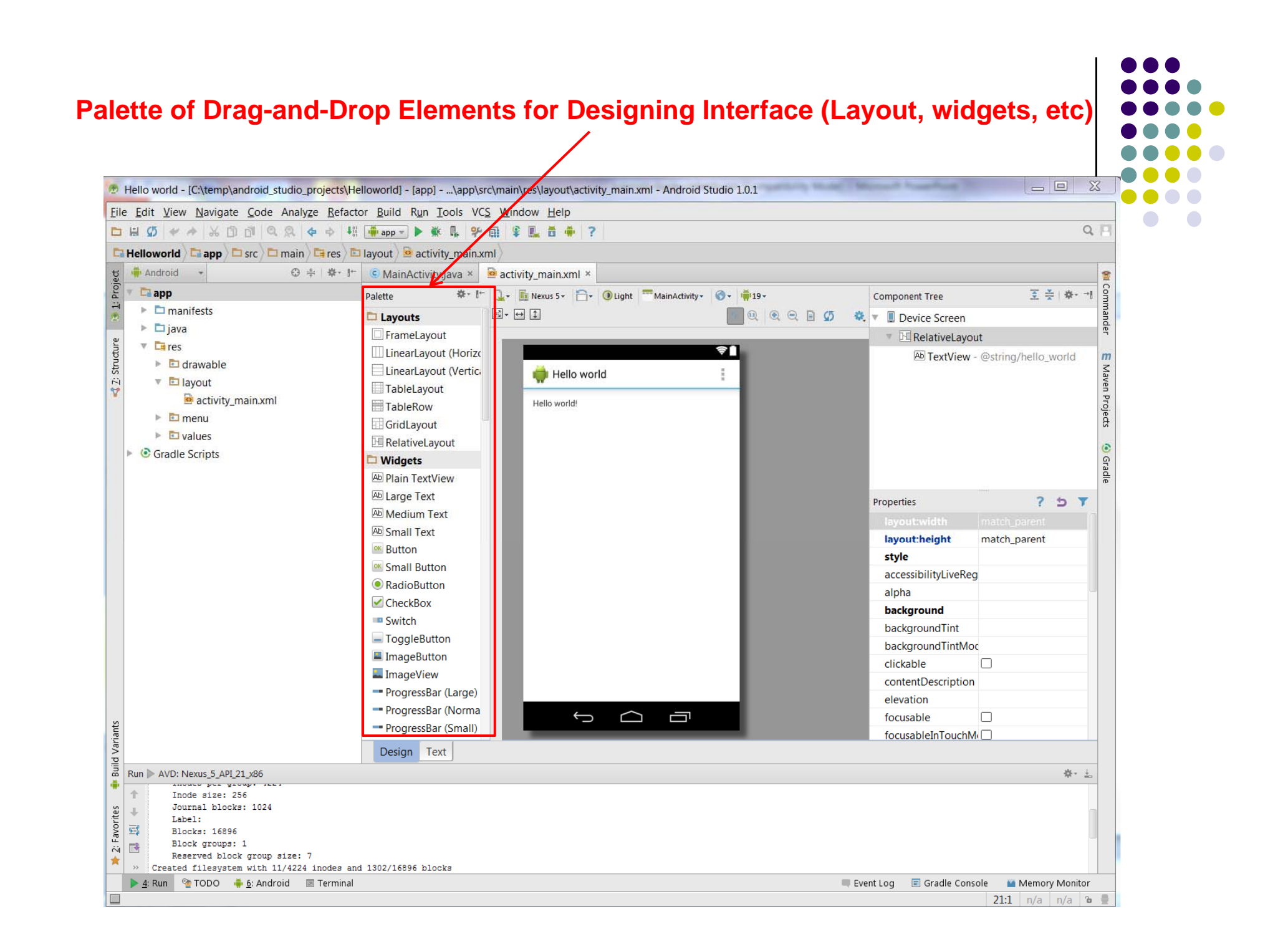

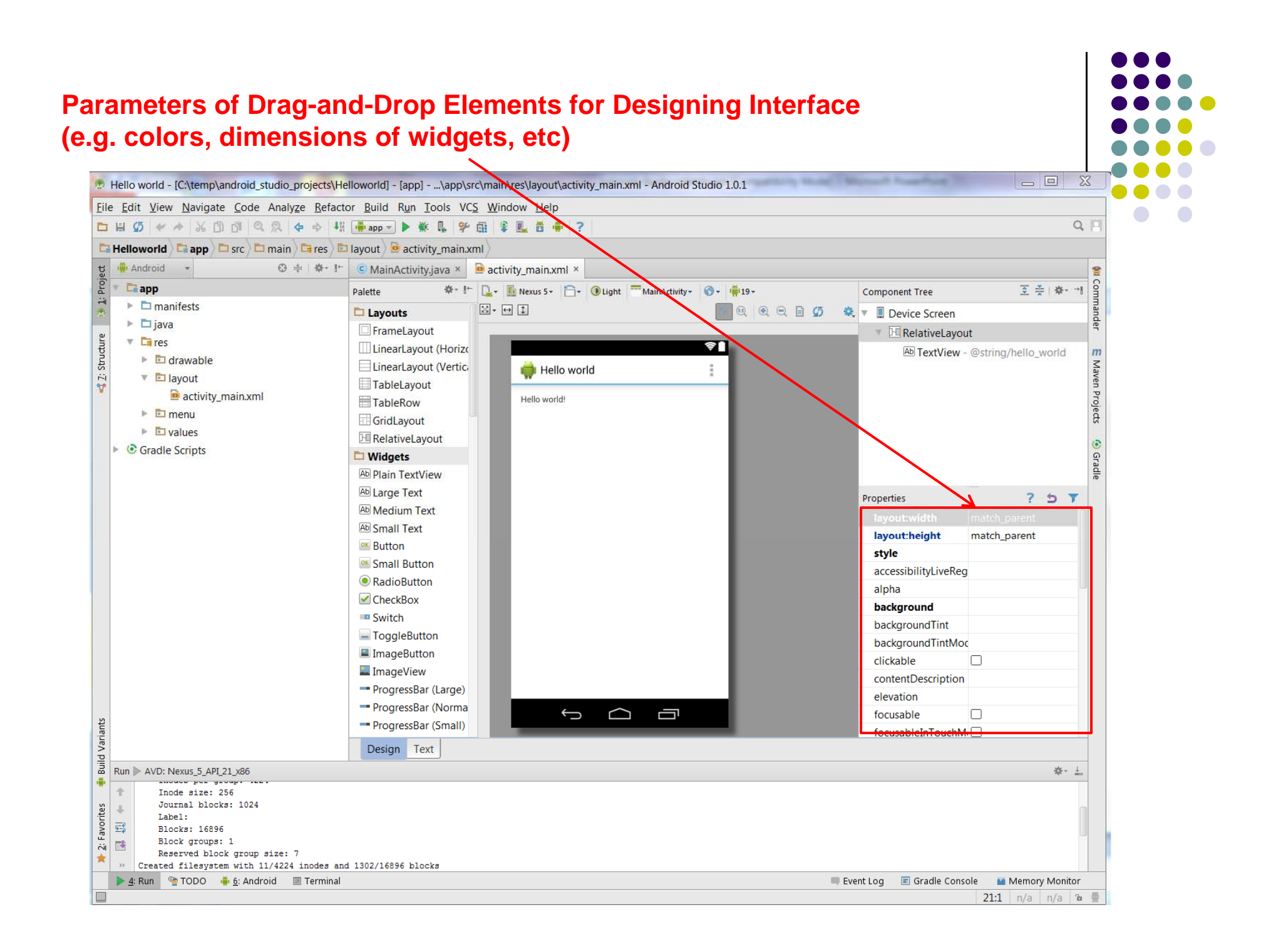

### **Importing Existing Code**

- **•** Can also import existing code
- The text comes with lots of free code you can learn from, use in projects as starting point
- Can import from gitHub repository
- See tutorial #2 of busy coders book

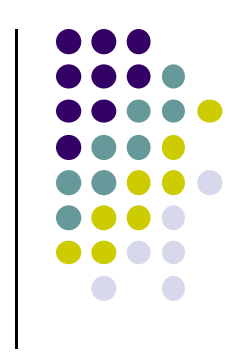

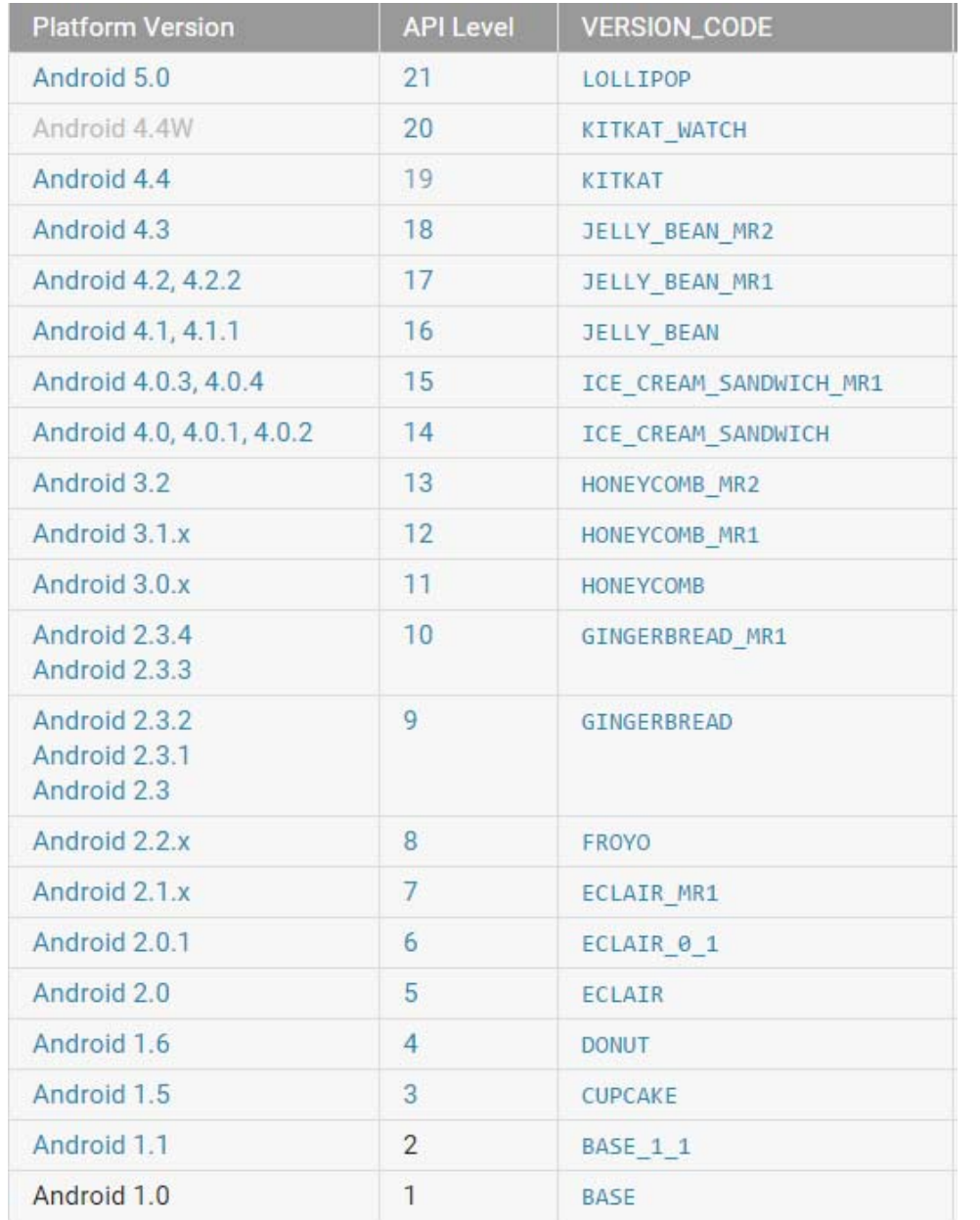

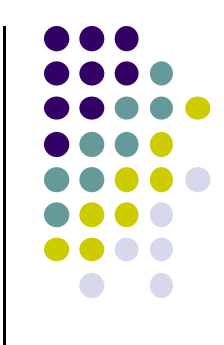

## **Android Versions/API Levels**

# **References**

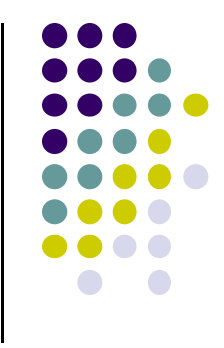

- Ask A Dev, Android Wear: What Developers Need to Know, https://www.youtube.com/watch?v=zTS2NZpLyQg
- Ask A Dev, Mobile Minute: What to (Android) Wear, https://www.youtube.com/watch?v=n5Yjzn3b\_aQ
- Busy Coder's guide to Android version 4.4
- $\bullet$ CS 65/165 slides, Dartmouth College, Spring 2014
- CS 371M slides, U of Texas Austin, Spring 2014